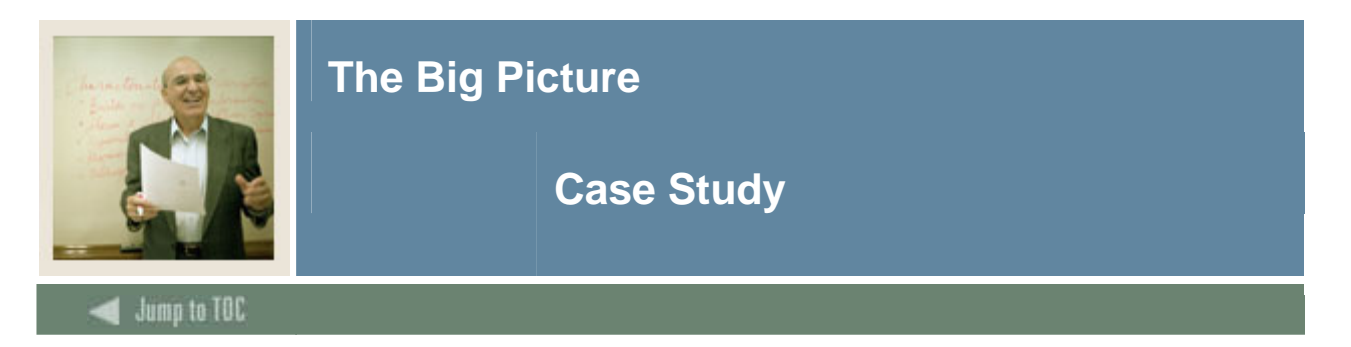

#### **Introduction**

The purpose of this case study is to provide an overview to the CAPP process. It is not designed to demonstrate everything you need to know for CAPP; instead you can use it as a "quick start" sample.

#### **Case Study: The Big Picture**

You are ready to create your first CAPP program. Since it is sometimes easier to understand a new concept when you can see what the final result will look like, you ask a co-worker to show you how to create a CAPP program.

Although you can set up CAPP either top-down (programs first, then areas, and finally if appropriate, groups) or bottom-up (groups first[if appropriate], then areas and finally programs), your co-worker uses a bottom-up sequence. In either method, the program code is created first. In this case study you will first define the program code, then define an area, and finally attach it to the program requirements. To check for accuracy, you will run a compliance.

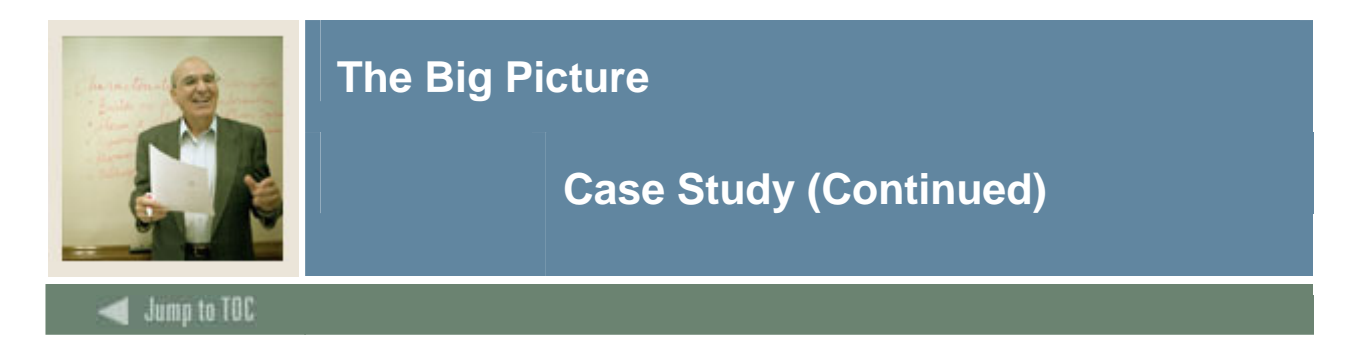

#### **Requirements**

In this case study, you will set up an area to evaluate a student's compliance with the requirements for a major in Psychology. The case study uses the following requirements for the undergraduate Bachelor of Arts degree with a major in Psychology as they might appear in your institution's catalog.

#### **Requirements**:

The student must complete 11 courses with a minimum GPA of 2.50. No more than three courses can be transferred from another institution.

#### **Core courses**:

PSYC 101 PSYC 254 PSYC 265 PSYC 328 PSYC 341 PSYC 361

#### **Additional courses** :

One from: PSYC 322 PSYC 324 PSYC 326

Four PSY courses, at least two at the 300-400 level, including one from : PSY 420 PSY 421 PSY 474 PSY 499

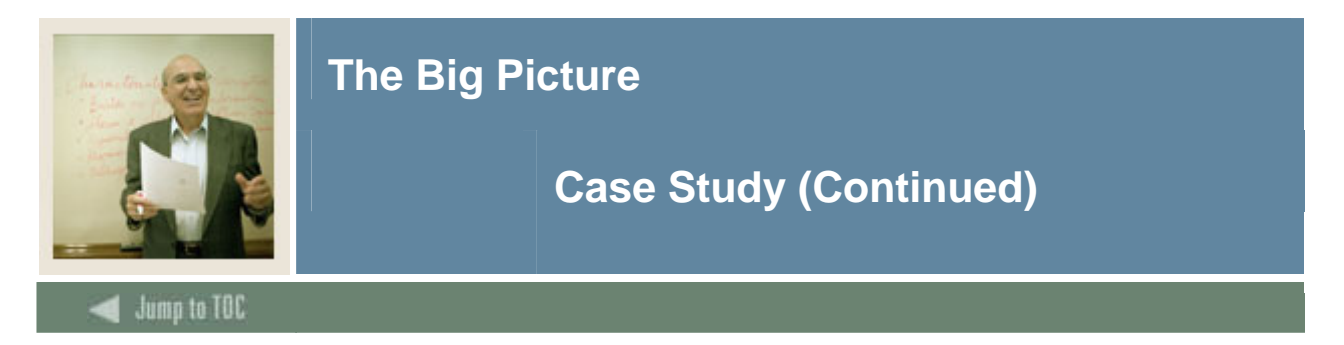

## **Step 1: Create a Program Code**

Follow these steps to create a program code.

![](_page_2_Picture_176.jpeg)

![](_page_3_Picture_0.jpeg)

#### **Step 2: Create an Area**

Follow these steps to create an area.

![](_page_3_Picture_145.jpeg)

# **The Big Picture**

![](_page_4_Picture_1.jpeg)

## **Case Study (Continued)**

 $\blacksquare$  Jump to TOC

![](_page_4_Picture_176.jpeg)

![](_page_5_Picture_0.jpeg)

## **Step 3: Create Program Requirements**

Follow these steps to create program requirements.

![](_page_5_Picture_120.jpeg)

![](_page_6_Picture_0.jpeg)

## **Step 4: Run a Compliance**

Follow these steps to run a compliance.

![](_page_6_Picture_132.jpeg)

![](_page_7_Picture_0.jpeg)

## **Procedure, continued**

![](_page_7_Picture_93.jpeg)